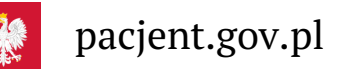

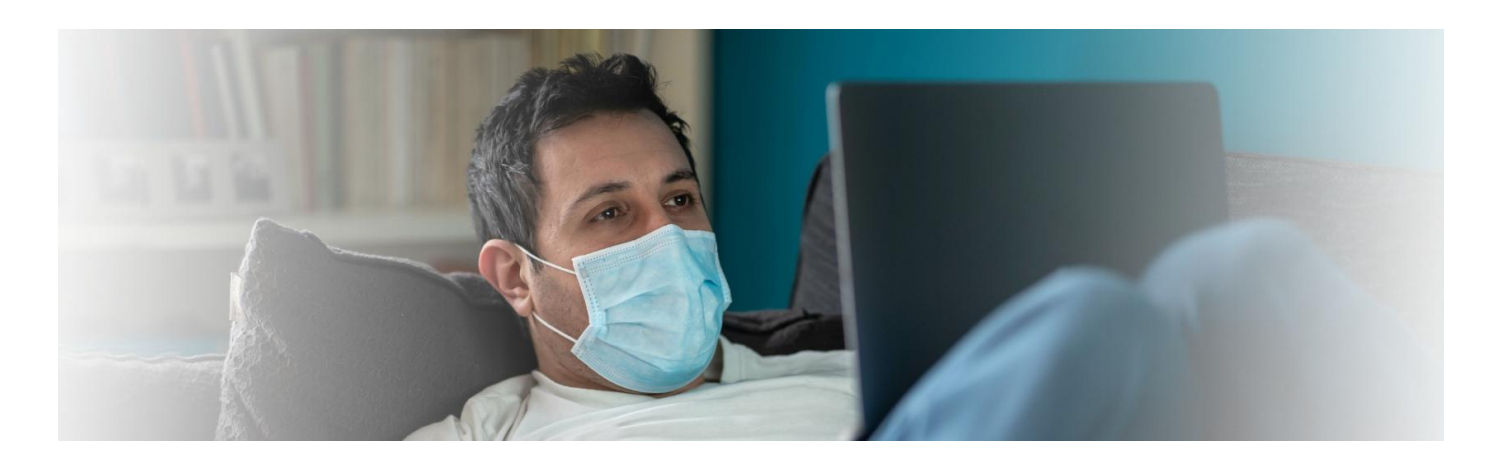

# Zarejestruj się online na test na COVID-19

**Od 1 kwietnia 2022 r. zmieniają się zasady testowania naCOVID-19. Bezpłatny test na koronawirusa, w razie potrzeby, wykona lekarz podstawowej opieki zdrowotnej**

**Poznaj aktualne**

**Artykuł archiwalny. zasady [testowania](https://pacjent.gov.pl/aktualnosc/testy-na-covid-19)**

# Kto może skorzystać z formularza

Formularz wypełniają osoby, które ukończyły 18 lat i zidentyfikowały ryzyko zakażenia się koronawirusem lub muszą wykonać test:

u siebie

۱É

u dziecka, którego są opiekunem.

## Jak działa usługa

- **1.** Wchodzisz na **stronę z [formularzem](https://www.gov.pl/web/koronawirus/zapisz-sie-na-test-na-koronawirusa)**
- **2.** Wybierasz sytuację, z powodu której chcesz wykonać test.
- **3.** Odpowiadasz na zadane pytania.
- Dalsze postępowanie zależy od wybranej sytuacji. System sprawdza, czy kwalifikujesz się na test Ty lub **4.** dziecko, jeśli podejrzewasz koronawirusa.
- **5.** Wybierasz opcję "zlecenie online" lub "zlecenie przez konsultanta".
- Jeśli kwalifikujesz się na test i wybierzesz opcję "zlecenie online" logujesz się przez profil zaufany. **6.** Potrzebujesz dokumentu tożsamości, by uzupełnić dane. Wysyłasz zgłoszenie. Zlecenie na test zostanie wystawione automatycznie w ciągu godziny.
- **7.** Jeśli kwalifikujesz się na test i wybierzesz opcję "zlecenie przez konsultanta" kontaktuje się z Tobą konsultant Domowej Opieki Medycznej. Potrzebujesz dokumentu tożsamości, by uzupełnić dane. Konsultant wystawia Ci zlecenie na test podczas rozmowy. Konsultanci pracują 7 dni w tygodniu od 8:00 do 18:00 (również w weekendy i święta). Formularze złożone po 18.00 będą obsługiwane w miarę możliwości kolejnego dnia lub później.
- Otrzymujesz SMS z proponowanym miejscem oraz godziną testu. Dzięki temu unikniesz kolejki w **8.** punkcie wymazowym.
- Jeśli nie udasz się na test we wskazanym miejscu iterminie, możesz skorzystać z dowolnego innego punktu **9.** pobrań. Wtedy jednak obowiązuje Cię kolejka.

**Poszukaj [odpowiedniego](https://pacjent.gov.pl/aktualnosc/test-w-mobilnym-punkcie-pobran) dla siebie mobilnego punktu wymazowego.**

#### **w aplikacji**

#### Wynik testu możesz sprawdzić na swoim **[Internetowym](https://pacjent.gov.pl/aktualnosc/powiadomienie-o-wyniku-testu-na-koronawirusa) Koncie Pacjenta** oraz **[mojeIKP](https://pacjent.gov.pl/aktualnosc/kwarantanna-izolacja-wynik-testu-na-mojeikp)** \_\_\_\_\_\_\_\_\_\_\_\_\_\_\_\_

Przez formularz nie możesz zamówić tzw. **karetki wymazowej**. Aby ją zamówić, skontaktuj się z lekarzem podstawowej opieki zdrowotnej.

**Jeśli otrzymasz zlecenie na test, zostaniesz automatycznie objęty kwarantanną. Pozytywny wynik testu zmienia kwarantannę na izolację domową. Negatywny wynik testu zwalnia Cię z kwarantanny.**

### Masz pozytywny wynik

Pozytywny wynik oznacza, że jesteś zakażony koronawirusem. Skontaktuj się ze swoim lekarzem podstawowej opieki zdrowotnej (POZ), który oceni Twój stan zdrowia i ustali leczenie. Umów się z lekarzem na teleporadę. Możesz także skorzystać z monitoringu w ramach . **Domowej Opieki [Medycznej](https://pacjent.gov.pl/aktualnosc/covid-19-w-domu-pod-kontrola)**

**Wyszukaj swoją [placówkę](https://www.gov.pl/web/koronawirus/teleporady-poz) POZ .**

**Zlecenie na test w kierunku COVID-19 może także wystawić:**

- **lekarz podstawowej opieki zdrowotnej (POZ)**
- **lekarz nocnej pomocy [lekarskie](https://pacjent.gov.pl/aktualnosc/zlecenie-na-test-na-koronawirusa-noca-i-w-swieto)j**
- **lekarz, który nie ma umowy z NFZ, ale ma aplikację gabinet.gov.pl (od 29 października).**

**[Zarejestruj](http://pacjent.gov.pl/print/pdf/node/1163) się online na test na COVID-19**

 $Z_{\tilde{\epsilon}}$  informacing only  $\epsilon$